### **LEXWARE**

# Umsatzsteuer-Vorauszahlung und Erstattung buchen

Wie buchen Sie bei Zahlungsausgang die Umsatzsteuer-Vorauszahlung und bei Zahlungseingang die Umsatzsteuer-Erstattung? Wie buchen Sie am Jahresende?

# Hintergrund

Umsatzsteuerpflichtige Unternehmen senden monatlich oder vierteljährliche eine Umsatzsteuer-Voranmeldung per ELSTER. Sie überweisen den gemeldeten Betrag an die Finanzverwaltung oder der Betrag wird abgebucht.

Erforderlich ist das Konto 'Umsatzsteuer-Vorauszahlung'. In den Standardkontenrahmen ist das Konto vorhanden oder kann über die Kontenaktualisierung im Menü 'Verwaltung - Kontenaktualisierung' angelegt werden.

## Buchung im laufenden Geschäftsjahr

Sie buchen die Umsatzsteuer-Vorauszahlungen bei Zahlungsausgang.

#### Beispiel

- Die Umsatzsteuer-Voranmeldung Januar 2023 wurde per ELSTER an das Finanzamt gesendet.
- Die Zahllast über 7.200 EUR wird am Monatsende abgebucht.

#### Buchungssatz

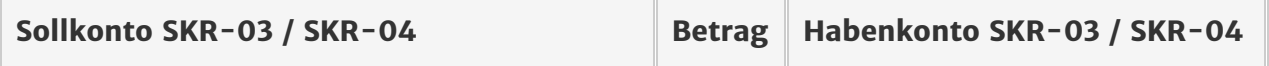

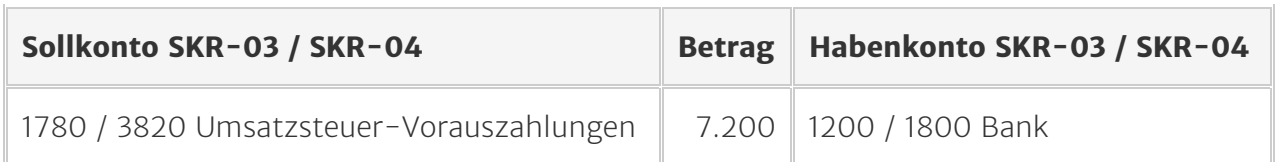

### Buchung am Jahresende: Betriebsvermögensvergleich

Wenn eine Dauerfristverlängerung vorliegt, wird die Umsatzsteuer-Vorauszahlung für November und Dezember erst im Folgejahr gezahlt.

Nutzen Sie zur Jahresabgrenzung ein Verbindlichkeitskonto, z. B. 'Umsatzsteuer laufendes Jahr', SKR-03: 1789, SKR-04 3840.

#### Beispiel

Die Umsatzsteuer-Vorauszahlung November 2022 wird im Januar 2023 überwiesen.

#### Buchungssätze

- Buchen Sie im Rahmen der Jahresabschlussarbeiten 2022 die Umsatzsteuer- Vorauszahlung November gegen ein Verbindlichkeitskonto.
- Buchen Sie den Zahlungsausgang 2023 gegen das Verbindlichkeitskonto.

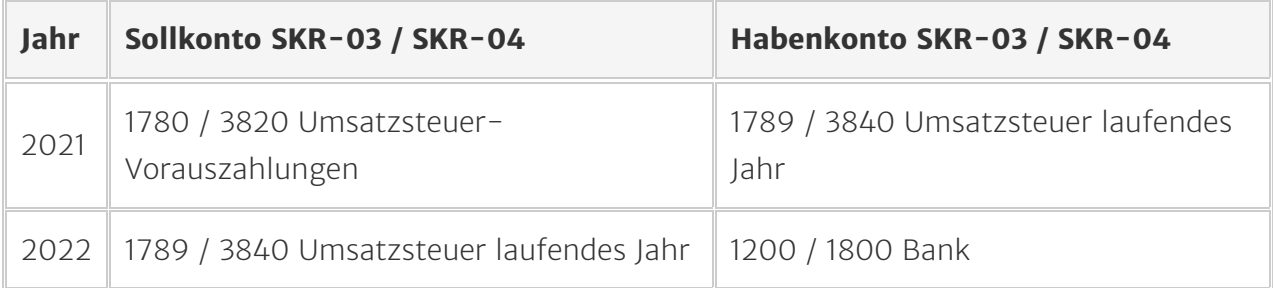

Hinweis Umsatzsteuererklärung: Um den Betrag in der Umsatzsteuererklärung 2022 auszuweisen, ist die Buchung 2022 erforderlich.

## Buchung am Jahresende: Einnahmen-Überschussrechnung

Bei der Gewinnermittlungsart 'Einnahmen-Überschuss' gilt die 10-Tage-Regel. Regelmäßig wiederkehrende Zahlungen, die bis zum 10.1. fällig sind und geleistet werden, sind dem Vorjahr zuzurechnen. Laut BFH-Rechtsprechung gelten Umsatzsteuer-Vorauszahlungen als wiederkehrende Buchungen im Sinn des § 11 Abs. 2 EStG. Wenn die Zahlungen bis zum 10.01. des Folgejahres abgeflossen sind, gilt die gleiche Vorgehensweise wie bei bilanzierenden Unternehmen. Das gilt auch, wenn die Vorauszahlung am 10.1. fällig war, das Finanzamt den Lastschrifteinzug jedoch erst zu einem späteren Zeitpunkt getätigt hat.

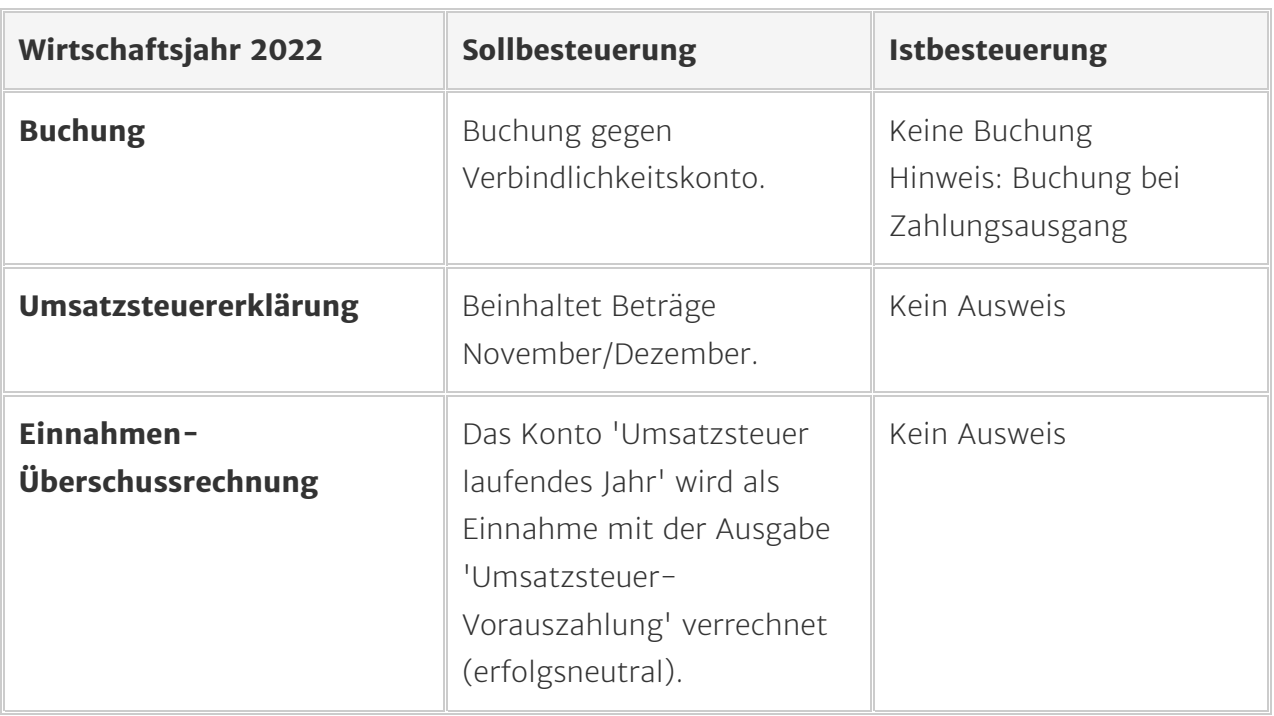

#### Buchung und Ausweis in den Auswertungen

### Umsatzsteuer-Erstattung buchen

Wenn das Finanzamt einen Betrag per Banküberweisung oder durch Verrechnung mit

Steuerschulden erstattet, buchen Sie eine Umsatzsteuer-Erstattung. Beachten Sie die verschiedenen Vorgehensweisen im laufenden Geschäftsjahr und am Jahresende.

### Buchung im laufenden Geschäftsjahr

Wenn eine Gutschrift auf Ihr Konto eingeht, buchen Sie wie folgt:

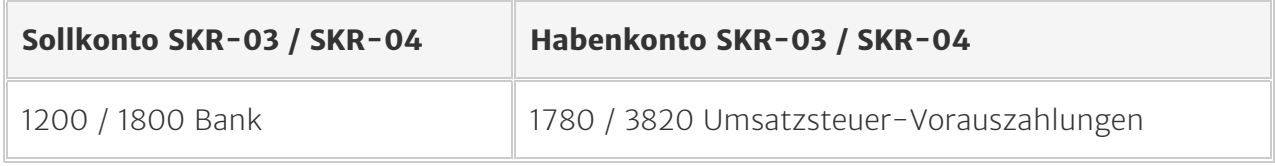

### Buchungen am Jahresende

Wenn eine Dauerfristverlängerung vorliegt, wird die Umsatzsteuererstattung für November oder Dezember erst im Folgejahr überwiesen.

Nutzen Sie zur Jahresabgrenzung ein Forderungskonto, z. B. 'Umsatzsteuerforderungen', SKR-03: 1545, SKR-04: 1420.

#### Beispiel

Sie erhalten im Januar 2023 eine Umsatzsteuer-Erstattung für 11/2022.

- Buchen Sie im Rahmen der Jahresabschlussarbeiten 2022 die Umsatzsteuer- Erstattung gegen ein Forderungskonto.
- Buchen Sie den Zahlungseingang 2023 gegen das Forderungskonto.

#### Buchungssätze

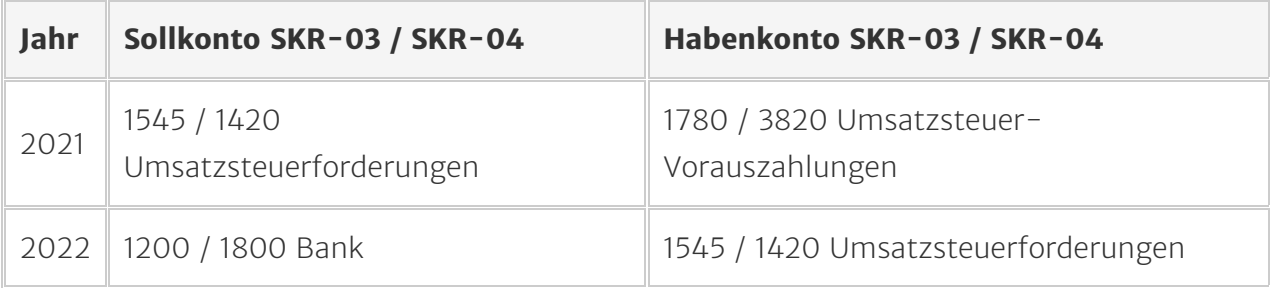

Hinweis: Bei Einnahmen-Überschussrechnung werden Steuererstattungen für das Vorjahr oder frühere Jahre erst im Jahr der Verausgabung bzw. Erstattung gebucht. Die Erstattung mindert die Vorauszahlungen des laufenden Jahres.